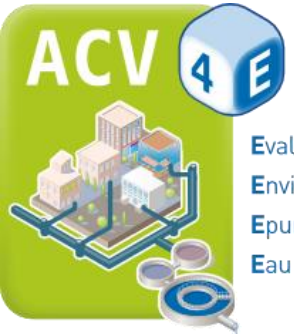

**E**valuation Environnementale Epuration

# TD – ACV de systèmes d'assainissement

*Version 7 – avril 2018*

Durée approximative : 3 h

 *Laureline Catel, Evelyne Couliou, Mathilde Ceccaldi*

## **Partie 1 : Exercice de comparaison entre système centralisé et décentralisé**

# **Contexte et objectifs**

Vous êtes technicien au service de l'eau et de l'assainissement de la Métropole de Montpellier et êtes en charge d'étudier les projets de construction, de rénovation et d'extension de stations d'épuration (STEP). Vous travaillez actuellement pour la commune de Grabels qui se développe depuis plusieurs années en périphérie. La STEP existante traite les effluents de 4 000 équivalent-habitants (EH)<sup>1</sup>. Il est prévu de raccorder à un système d'assainissement collectif 1 000 EH supplémentaires. Deux scénarios sont envisagés :

- **Scénario 1 (centralisé) : raccordement des habitants supplémentaires à la STEP existante de Grabels.** Celle-ci est une filière à boues activées avec un traitement des boues par lits de séchage plantés de roseaux (LSPR). Sa capacité initiale est de 5 200 EH, ce qui est suffisant pour accueillir les eaux usées des habitants supplémentaires.
- **Scénario 2 (décentralisé) : construction d'une nouvelle STEP pour les 1 000 EH supplémentaires.** En se basant sur des critères techniques et financiers, la commune de Grabels souhaiterait une filière de traitement par filtres plantés de roseaux.

L'Agglomération souhaite privilégier les scénarios à faible impact environnemental, et vous demande de déterminer le scénario le plus intéressant de ce point de vue à l'aide du logiciel ACV4E.

# **Informations techniques**

Le scénario 1, centralisé, nécessite de construire une canalisation de 15 km reliant les 1 000 habitants supplémentaires à la STEP existante. Comme le montre la [Figure 1,](#page-1-0) une colline sépare les deux parties de la commune, ce qui implique d'implanter un poste de relevage.

Le scénario 2, décentralisé, implique la construction de filtres plantés de roseaux auxquels seront reliés les habitants supplémentaires [\(Figure 1\)](#page-1-0).

 $\overline{\phantom{a}}$ <sup>1</sup> Un équivalent-habitant (EH) correspond à une pollution de 60 gDBO5/j (directive européenne du 21 mai 1991).

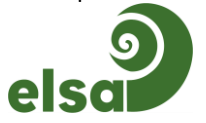

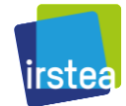

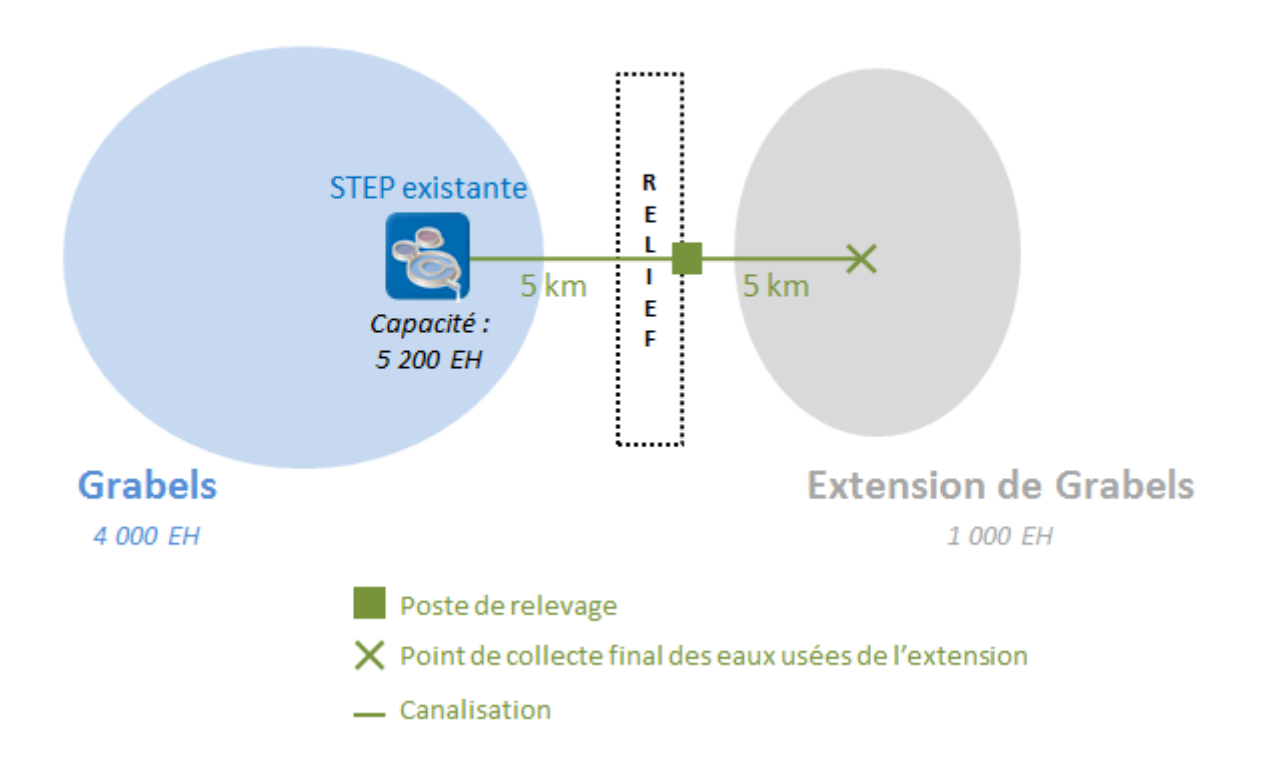

# Scénario 2 (décentralisé)

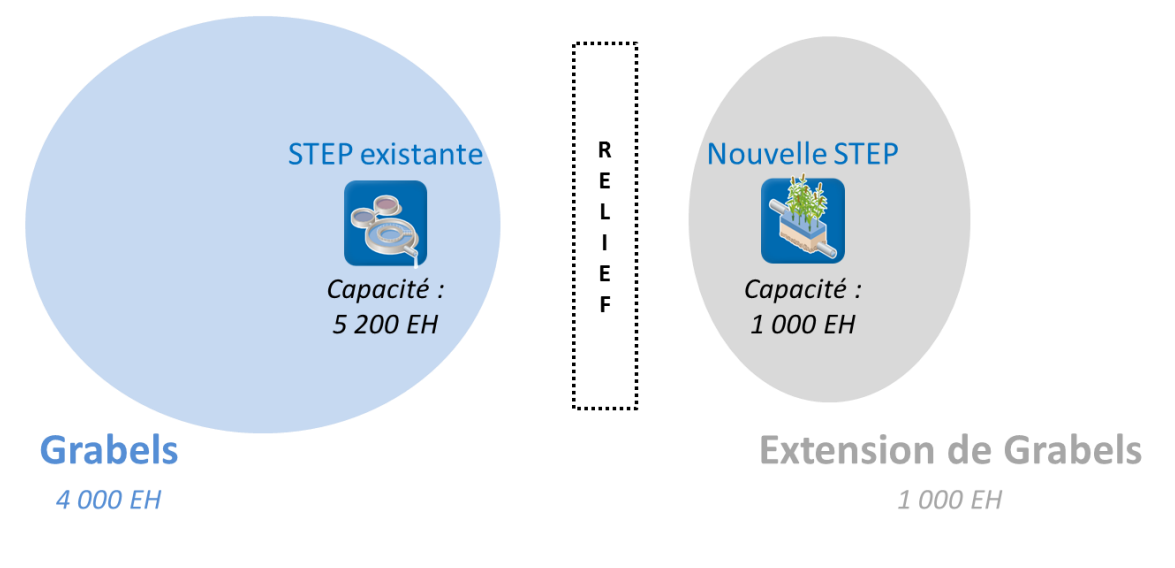

**Figure 1. Scénarios centralisé et décentralisé**

<span id="page-1-0"></span>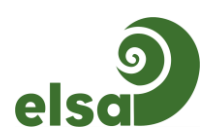

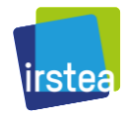

# **Exercice :**

#### **1. Complétez la base de données (BDD)**

Le réseau de collecte de Grabels est déjà présent dans la BDD (voir dans « Réseaux »  $\rightarrow$  « Assemblages »  $\rightarrow$ « Réseaux de collecte »). La modélisation d'un réseau de collecte complet étant longue, pour simplifier on considère que le réseau de collecte de l'extension de Grabels est équivalent au réseau de la commune de Saussan déjà présent dans la BDD.

Vous allez maintenant compléter la BDD avec les éléments suivants :

#### *1.1. Eléments du scénario 1*

#### *1.1.1. Créez la canalisation qui relie l'extension de Grabels à la STEP de Grabels*

Vous devez créer la canalisation qui relie le réseau de collecte de la nouvelle zone urbanisée à la STEP de Grabels. Pour cela, vous devez construire un sous-ensemble : dans la fenêtre « Données », cliquez sur « Réseaux » puis « Assemblages » et enfin « Sous-ensembles ». Ensuite, créez un nouveau sous-ensemble : **faites un clic droit sur le titre « Sous-ensembles », choisissez « Nouveau »**, renommez le nouveau sousensemble (par exemple « canalisation 15 km »), complétez-le à l'aide des informations ci-dessous et enregistrez-le.

Caractéristiques des éléments à modéliser :

- La canalisation est en **béton** avec un diamètre intérieur **de 1 000 mm** et une profondeur de fil d'eau **de 2,2 m.**
- On considère qu'il faut **1 regard de visite pour 80 m de canalisation** (regard en béton de profondeur 2,2 m).
- Poste de relevage : il n'existe pas de poste de relevage pour 1 000 EH, donc on fait l'hypothèse qu'il est équivalent à deux postes de relevage, un pour **625 EH** et un pour **375 EH**.
- Une **équipe de travaux pose des canalisations** à un rythme d'environ **5 h pour 40 m de canalisation**.
- Une **équipe de travaux** met en place un poste de relevage en **16 h.**

#### *1.1.2. Intégrez la nouvelle canalisation au réseau de l'extension de Grabels*

Une fois la canalisation créée, intégrez-la au réseau de la nouvelle zone urbanisée (= réseau de Saussan existant dans la BDD). Pour cela, dupliquez le réseau de Saussan existant : **faites un clic droit sur le titre du réseau et choisissez « Dupliquer »**. Ne modifiez pas le contenu existant, et dans l'onglet « Sous-ensembles » **ajoutez** la canalisation précédemment créée. Renommez le nouveau réseau et enregistrez-le.

#### *1.1.3. Adaptez la STEP de Grabels*

Dans la BDD, la STEP correspondant à celle de Grabels (« **Boues activées, trait. boues par LSPR (5 200 EH)** ») est modélisée pour 5 200 EH. Dans le scénario 1, la STEP de Grabels traite les effluents de 5 000 EH (4 000+1 000). Les capacités de ces deux STEP étant très proches (à 200 EH près), on fait l'hypothèse que les données de fonctionnement de la STEP de la BDD (consommation électrique, production de boues) n'ont pas besoin d'être modifiées.

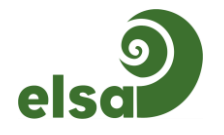

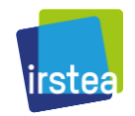

En revanche on considère dans notre scénario que **toutes les boues produites sont ensuite épandues**, ce qui n'est pas le cas dans la STEP de la BDD. Pour l'adapter, dupliquez-la et dans l'onglet « Devenir des boues » entrez **100 % pour l'épandage et 0 % pour l'incinération et la mise en décharge**. On considère une distance de transport des boues de 20 km jusqu'au lieu d'épandage. Renommez la nouvelle station et enregistrez-la.

**ATTENTION** : Le champ « Capacité de la station » n'est pas modifiable. En effet les infrastructures des stations ont été modélisées pour des capacités fixées et ne sont pas modifiables par l'utilisateur, par conséquent les capacités ne le sont pas. Le nombre d'habitants raccordés dans le scénario 1 (5 000 EH) sera à rentrer plus tard, au moment de modéliser les scénarios.

#### *1.2. Eléments du scénario 2*

#### *1.2.1. Adaptez la STEP de Grabels*

Dans ce scénario la STEP de Grabels traite les effluents de 4 000 EH seulement (voir le contexte). La STEP correspondante dans la BDD (« **Boues activées, trait. boues par LSPR (5 200 EH)** ») étant modélisée pour 5 200 EH, ses données de fonctionnement doivent être adaptées au scénario. En effet, la diminution du nombre d'habitants de 5 200 à 4 000 entraîne une diminution de la consommation électrique et de la production de boues. Les nouvelles valeurs sont les suivantes :

- Consommation électrique : **515 kWh/j**
- Production de boues : **400 kg/j**

Comme précédemment, pour modifier ces valeurs vous devez dupliquer la STEP.

De plus, comme dans le scénario 1, on considère que **toutes les boues produites sont épandues**. Dans l'onglet « Devenir des boues », entrez **100 % pour l'épandage et 0 % pour l'incinération et la mise en décharge**. La distance de transport des boues est inchangée (20 km). Renommez la station et enregistrez-la.

**ATTENTION** : Le champ « Capacité de la station » n'est pas modifiable. En effet les infrastructures des stations ont été modélisées pour des capacités fixées et ne sont pas modifiables par l'utilisateur, par conséquent les capacités ne le sont pas. Le nombre d'habitants raccordés dans le scénario 2 (4 000 EH) sera à rentrer plus tard, au moment de modéliser les scénarios.

## *1.2.2. Nouvelle STEP : filtres plantés de roseaux*

Des filtres plantés de roseaux traiteront les effluents des 1 000 habitants supplémentaires. Dans la BDD vous trouverez la STEP correspondant à cette capacité (« **Filtres plantés de roseaux à écoulement vertical (1 000 EH)** »), donc les données de fonctionnement n'ont pas besoin d'être modifiées.

En revanche on considère dans notre scénario que **toutes les boues produites sont épandues**, ce qui n'est pas le cas dans la STEP de la BDD. Pour l'adapter, dupliquez-la et dans l'onglet « Devenir des boues » entrez **100 % pour l'épandage et 0 % pour l'incinération et la mise en décharge**. On considère une distance de transport des boues de 20 km jusqu'au lieu d'épandage. Renommez la station et enregistrez-la.

#### *1.2.3. Réseaux*

Dans le scénario 2 il n'y a pas de canalisation à modéliser.

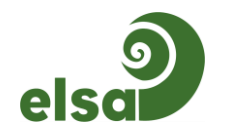

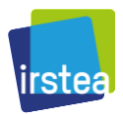

Rappel : Les réseaux de Grabels et de son extension (= réseau de Saussan) sont déjà présents dans la BDD et pourront être utilisés tels quels par la suite.

De manière générale, avant de modéliser un système d'assainissement, vérifiez dans la base de données que vous disposez de tous les éléments qui le constituent. Lorsque ce n'est pas le cas, il faut adapter les éléments existants au cas étudié : pour modéliser un composant, une équipe de travail, un sous-ensemble, un sousréseau, un réseau de collecte ou une STEP, il faut dupliquer un élément existant et le modifier ou créer un élément vierge.

#### **2. Modélisez les deux scénarios**

Pour créer un scénario d'assainissement, dans la fenêtre « Scénarios » cliquez sur « Nouveau ». Vous pouvez renommer votre scénario, modifier l'auteur, compléter le descriptif et le type d'électricité utilisé (conservez le mix électrique français par défaut).

Les deux onglets qui suivent vous permettent de sélectionner les réseaux de collecte et les stations d'épuration nécessaires à votre modélisation. Pour cela cliquez sur « Nouveau », choisissez le réseau souhaité (ou la station), puis précisez le nombre d'EH raccordés et la durée de vie de l'infrastructure. On considère que la durée de vie d'une **STEP est de 30 ans et celle d'un réseau de collecte, de 50 ans**.

Modélisez ainsi les deux scénarios:

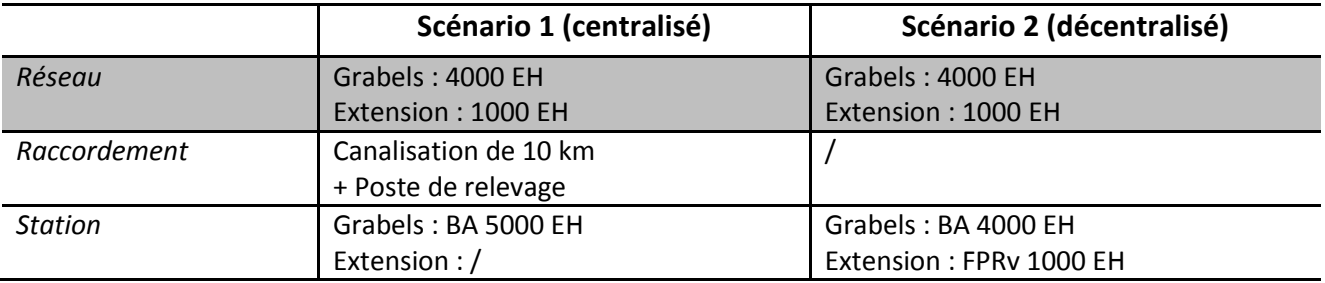

**Astuce n°1** : Pour gagner du temps, dupliquez le scénario 1 afin de créer le scénario 2 : faites un clic droit sur le scénario 1 et choisissez « Dupliquer ». Faites ensuite les modifications nécessaires et enregistrez le scénario.

**Astuce n°2** : La première ligne (grisée) concerne des éléments qui sont identiques dans les deux scénarios. Par conséquent, vous pouvez également essayer de faire les scénarios en retirant cette partie de la comparaison. Vous devriez obtenir des résultats plus contrastés, sans l'effet de « masque » de la partie identique entre les deux scénarios, ce qui ne change pas les conclusions. En revanche, pour la suite du TD cependant, nous vous conseillons de prendre les scénarios réalisés avec ces réseaux afin de visualiser leur contribution au système d'assainissement complet.

**Attention** : Quand vous changez un réseau dans un scénario, le nombre d'EH est recalculé automatiquement. Veillez à bien remettre le bon nombre d'EH correspondant au scénario !

#### **3. Analysez les impacts des deux scénarios indépendamment**

→ Objectif : Identifier les éléments qui contribuent le plus aux impacts environnementaux.

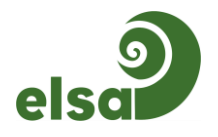

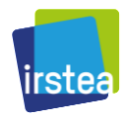

Sélectionnez le scénario 1 et cliquez sur l'icône de calcul d'impacts (qui représente la Terre).

Dans le graphique qui s'affiche, vous pouvez afficher les impacts environnementaux ou les dommages avec le menu déroulant situé à gauche du graphique. Vous pouvez également sélectionner quels éléments du système vous souhaitez prendre en compte ou non dans les contributions aux impacts, en cochant ou en décochant les cases correspondantes (infrastructure STEP, exploitation, etc.).

#### **Comment lire ce type de graphique ?**

Chaque barre représente un impact (ou dommage) et est divisée en six parties représentant les parts des impacts des étapes du scénario (voir légende en dessous du graphique). La contribution de chaque étape par rapport au total de l'impact considéré est évaluée en pourcentage sur l'axe des ordonnées. La somme des contributions des étapes est donc égale à 100 % pour chaque impact.

- *a. En regardant les impacts et les dommages environnementaux, pouvez-vous définir un contributeur principal ?*
- *b. Regardez maintenant les impacts et décochez la contribution du réseau (autrement dit on se focalise sur la STEP). Pouvez-vous déterminer un contributeur principal ?*
- *c. Toujours en décochant la contribution du réseau, regardez les impacts un à un : les contributions vous paraissent-elles cohérentes ? Intuitives ?*
- *d. A présent, cliquez sur le bouton « Détail sur site / hors site » pour afficher les résultats en distinguant les impacts arrivant sur le site de la station par rapport aux impacts arrivant dans le reste du monde (les résultats affichés sont les mêmes que vous cochiez la case de contribution des réseaux ou non). Comment pouvez-vous expliquer les différences de contributions des impacts sur site et hors site pour les différents indicateurs ?*

Reprendre les questions pour le scénario 2.

#### **4. Comparez les impacts environnementaux des deux scénarios**

#### *4.1. Via une procédure d'aide au choix*

#### **Objectif : Faire un choix entre les deux scénarios**

Identifier le meilleur scénario d'un point de vue environnemental est souvent complexe en raison du grand nombre d'indicateurs environnementaux à prendre en compte (18). Afin de simplifier les comparaisons de scénarios et d'essayer d'aboutir à un choix, nous proposons de guider l'utilisateur à travers une procédure d'analyse des résultats.

Sélectionnez les deux scénarios à l'aide de la touche « Ctrl », cliquez sur l'icône de calcul d'impacts, et sélectionnez « Comparer plusieurs scénarios à travers une procédure d'aide ».

Cette procédure consiste en une succession de graphiques dans lesquels des catégories d'impacts sont progressivement supprimées sur la base de critères simples.

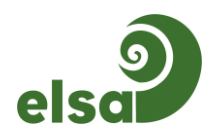

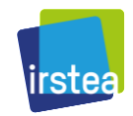

Fonctionnement : Si vous ne pouvez pas conclure à une étape, passez à l'étape suivante et ainsi de suite jusqu'à ce vous puissiez conclure ou jusqu'à la fin de la procédure si aucune conclusion n'est possible. Il est tout à fait possible que les scénarios étudiés ne soient pas départageables même à la fin de la procédure<sup>2</sup>.

**Lecture des graphiques :** Pour chaque impact (ou dommage) en abscisses, il y a autant de barres que de scénarios comparés, chaque barre représentant un scénario (voir la légende). Le scénario le plus impactant est placé à 100 % et les autres scénarios sont représentés par rapport à celui-ci.

**Conseil :** S'il est possible de conclure qu'un scénario est mieux qu'un autre aux étapes 1, 2 et 3, il est recommandé d'aller au bout de la procédure pour vérifier ce résultat au niveau endpoint. Si le résultat n'est pas identique au niveau endpoint, alors il faut nuancer les conclusions.

**Attention :** Dans une ACV comparative réalisée selon la norme ISO, cette procédure ne pourrait se substituer à une analyse poussée des indicateurs d'impacts.

*e. Pouvez-vous déterminer le meilleur scénario d'un point de vue environnemental ? Si oui, à quelle étape ?* 

## *4.2. Via une visualisation simplifiée des impacts*

#### **Objectif : Faire un choix entre les deux scénarios**

Afin d'analyser les résultats sous un autre angle, nous proposons un affichage différent des histogrammes classiques qui montrent des résultats relatifs en pourcentages.

Sélectionnez les deux scénarios à l'aide de la touche « Ctrl », cliquez sur l'icône de calcul d'impacts, et sélectionnez « Visualiser de façon simplifiée les impacts d'un scénario par rapport à l'autre ».

**Lecture des graphiques :** Cet affichage simplifié montre les proportions des impacts des deux scénarios, c'est-à-dire le ratio entre les valeurs absolues des deux impacts. Pour chaque impact, la barre montre de combien de fois un scénario est plus impactant que l'autre. Les impacts pour lesquels un scénario est le plus impactant sont regroupés du même côté et classés par ordre croissant ou décroissant.

Ce mode d'affichage à l'avantage de i) mieux faire ressortir les écarts entre les deux scénarios, et ii) donner une unité de comparaison plus commensurable que des pourcentages. Il est proposé dans une procédure simplifiée qui ne comporte que 2 étapes.

- *f. A l'étape 1, comparer les proportions des différents impacts et le nombre d'impacts où les scénarios sont respectivement les plus impactants. Commentez.*
- *g. Que pouvez-vous dire des résultats à l'étape 2 ?*

#### *4.3. En visualisant l'origine des impacts/dommages*

**Objectif : Expliquer les différences d'impacts entre les deux scénarios** 

<sup>&</sup>lt;sup>2</sup> Dans un contexte réel de choix d'investissement il faudrait alors baser la décision sur d'autres critères (financiers, techniques, etc.).

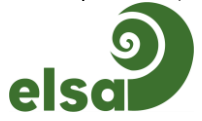

**.** 

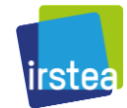

Afin de pouvoir expliquer les différences d'impacts entre les deux scénarios, nous proposons un graphique hybride : entre un graphique d'analyse de contributions (partie 3 du TD) et un graphique de comparaison (partie 4.1 du TD).

Sélectionnez les deux scénarios à l'aide de la touche « Ctrl », cliquez sur l'icône de calcul d'impacts, et sélectionnez « Comparer plusieurs scénarios (avec visualisation des impacts/dommages) ».

**Lecture du graphique :** Pour chaque impact (ou dommage) en abscisses, il y a autant de barres que de scénarios comparés, chaque barre représentant un scénario (voir le titre du graphique pour connaître l'ordre des scénarios). Le scénario le plus impactant est placé à 100 % et les autres scénarios sont représentés par rapport à celui-ci. De plus chaque barre est divisée en six parties représentant les parts des impacts des étapes du scénario (voir légende en dessous du graphique). La contribution de chaque étape est évaluée en pourcentage sur l'axe des ordonnées.

- *h. En affichant les impacts, expliquez les impacts du scénario décentralisé sur l'eutrophisation et l'occupation d'espace urbain.*
- *i. Décochez les impacts liés au réseau et observez les résultats. Qu'en déduisez-vous ? Vous pouvez cocher-décocher les différentes contributions pour faciliter l'interprétation.*
- *j. Affichez les dommages (toujours en décochant les impacts liés au réseau). Avez-vous la même interprétation qu'avec les impacts ?*
- *k. Pour le scénario 1, augmentez la consommation électrique du poste de relevage pour 625 EH (par exemple de 7,5 à 15 kWh/j) et observez son incidence sur les impacts de ce scénario : Pour cela vous devez dupliquer le poste de relevage existant et modifier sa consommation électrique. Cela implique ensuite des modifications en cascade : dupliquez le sous-ensemble qui inclut le poste de relevage, ainsi que le réseau de l'extension de Grabels. Créez ensuite un nouveau scénario. Comparez ce nouveau scénario et le scénario centralisé de base. Décochez tous les contributeurs sauf le réseau de collecte (dans les résultats, la consommation électrique des postes de relevage est incluse dans « Réseau(x) de collecte » et non dans « Exploitation »). Entre ces deux scénarios, seule la consommation électrique est différente : cela permet d'observer les catégories d'impacts affectées par ce paramètre.*

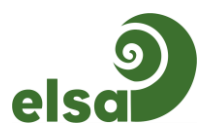

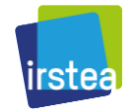

# **Partie 2 : Comparaison de 2 technologies de traitement**

#### **1. Comparez une station à boues activées et des filtres plantés de roseaux**

Créez deux scénarios afin de comparer la STEP « Boues activées, trait. boues par filtre-presse conditionnement polymères (5 200 EH)» et la STEP « Filtres plantés de roseaux à écoulement vertical (2500 EH) », sans prendre en compte de réseau de collecte. Laissez les paramètres par défaut (nombre d'EH raccordés et durée de vie).

Remarque : L'idéal serait de comparer deux STEP de même capacité de traitement et qui traitent à l'instant t le même nombre d'EH, mais nous ne disposons pas de telles STEP dans la BDD. Par conséquent nous avons choisi deux STEP de capacités proches (même ordre de grandeur) pour éviter au maximum les biais liés aux économies d'échelle (quand on change d'ordre de grandeur, par exemple de 1 000 EH à 10 000 EH, l'impact par EH diminue car on fait des économies sur l'infrastructure notamment). Les impacts des deux STEP sont comparables puisqu'ils sont calculés pour le service rendu "traiter les effluent d'un EH par jour".

Utilisez la procédure d'aide au choix dans un premier temps.

*a. Pouvez-vous déterminer la meilleure STEP d'un point de vue environnemental ? Si oui, à quelle étape ?* 

Utilisez ensuite l'affichage « Comparer plusieurs scénarios (avec visualisation des impacts/dommages) ».

*b. Expliquez les impacts des filtres plantés de roseaux sur l'eutrophisation et l'occupation d'espace urbain.* 

## **2. Ajoutez un traitement du phosphore aux filtres plantés de roseaux et observez l'incidence sur les résultats**

Supposons qu'un traitement du phosphore par injection de chlorure de fer dans l'influent soit ajouté aux filtres plantés pour améliorer la qualité du rejet. Vous allez modéliser cette nouvelle filière. Pour cela, dupliquez la STEP « Filtres plantés de roseaux à écoulement vertical (2 500 EH) » et modifiez-la avec les informations suivantes :

- La dose de chlorure de fer utilisée est de **55 kg/j**.
- La consommation électrique augmente de **25 kWh/j** (pour l'injection et le mélange du chlorure de fer).
- Le bilan matière de l'élément phosphore est modifié : il y a dorénavant moins de phosphore dans le rejet de la station et plus dans les boues. En première approximation, recopiez les valeurs du bilan matière du phosphore de la STEP « Boues activées, trait. boues par filtre-presse conditionnement polymères (5 200 EH) ». Le total des émissions doit faire 100 % pour pouvoir valider le bilan.

Renommez cette nouvelle STEP et enregistrez-la.

Comparez cette STEP avec les filtres plantés de roseaux originaux, en utilisant l'affichage « Comparer plusieurs scénarios (avec visualisation des impacts/dommages) ».

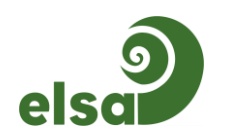

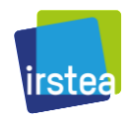

*c. Quelle incidence l'ajout d'un traitement a-t-il sur les impacts ? Vous pouvez cocher/décocher les contributeurs pour faciliter l'interprétation. Remarque : L'eutrophisation en eau douce est surtout liée aux composés phosphorés et l'eutrophisation en mer est surtout liée aux composés azotés.* 

Comparez maintenant la STEP que vous venez de créer avec la STEP « Boues activées, trait. boues par filtrepresse conditionnement polymères (5 200 EH)», en utilisant la procédure d'aide au choix.

*d. Qu'en déduisez-vous ?* 

## **Partie 3 : Calcul d'impact pour un système avec plusieurs entités**

Cet exercice complémentaire permet de mieux comprendre les calculs réalisés par ACV4E pour obtenir des impacts « *par équivalent habitant et par jour* », et en particulier lorsqu'un système d'assainissement comprend plusieurs stations d'épurations, ou plusieurs réseaux. Pour cela, l'exemple sera focalisé sur une comparaison entre des STEP, mais le raisonnement est similaire dans le cas des réseaux.

Soient deux systèmes d'assainissement tels que décrits dans la figure suivante :

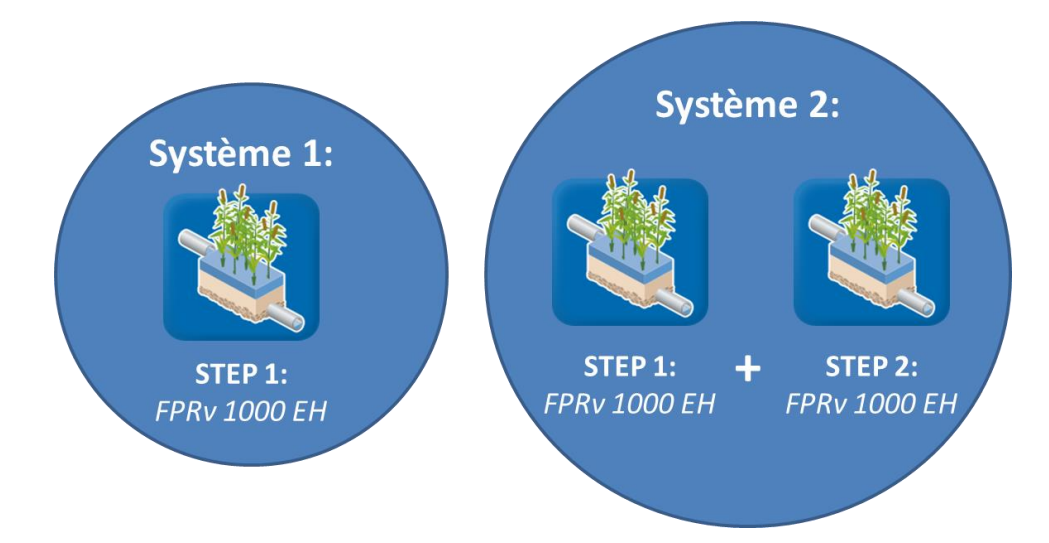

Le système n°1 comprend une STEP de filtres plantés de roseaux à écoulement vertical d'une capacité de 1000 EH, traitant les effluents de 1000 EH.

Le système n°2 comprend deux STEP, identiques à celle du système n°1.

Ces deux stations existant déjà dans la base de données d'ACV4E, commencez par créer directement deux scénarios, correspondant à chacun des systèmes, puis comparez ces systèmes grâce à l'affichage « *Comparer plusieurs scénarios (avec visualisation de l'origine des impacts/dommages)* ».

*a. Comment expliquez-vous ces résultats ?*

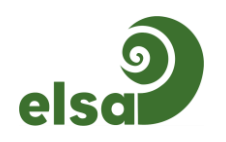